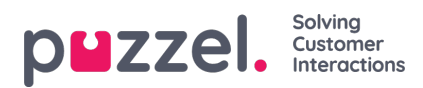

# **Ticker, Service och inställningar**

### **Ticker**

På Ticker -sidan kan du se Ticker -information eller trafikdata om du vill. Du kan välja att se kortinformation på en servicenivå (åtkomstpunkter), könivå eller agentnivå. Dessutom kan du svepa på skärmen för att växla mellan dagvy och veckovy.

#### iOS -enhet:

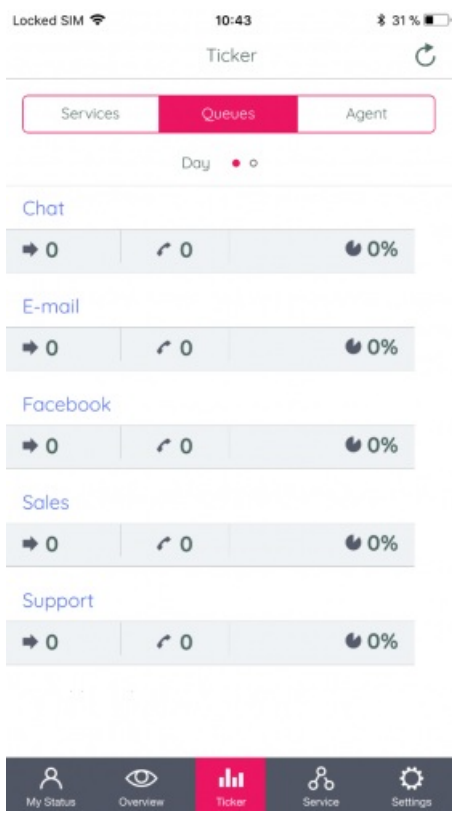

Android -enhet:

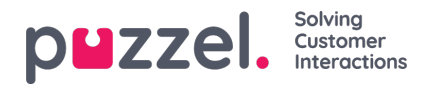

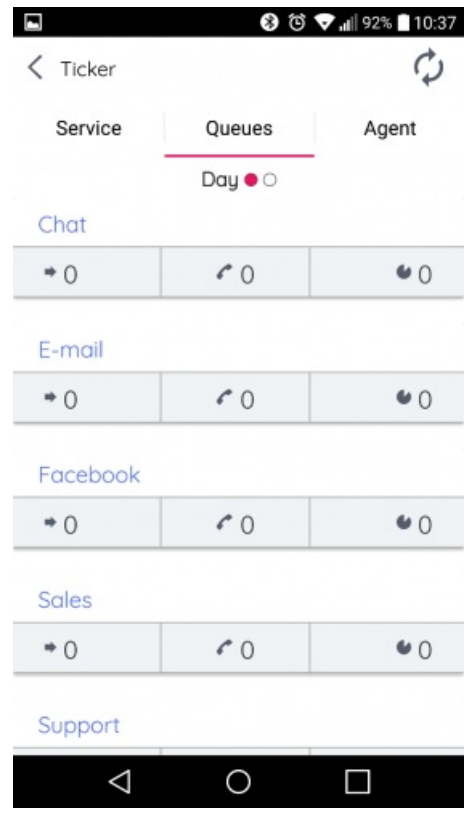

#### **Note**

Alla användare har tillgång till Ticker Agent, men Ticker Queues och Ticker Services är bara synliga för dem med liknande åtkomst i Admin Portal.

### **Service**

På servicesidan får du tillgång till servicevariablerna i din lösning. Härifrån kan du hantera dina lösningar servicevariabler. Av säkerhetsskäl måste du bekräfta ditt lösenord för att utföra den här uppgiften. Observera att du inte kommer att ha tillgång till (eller ens se) den här sidan om du inte har allmän tillgång till att redigera din egen lösning som administratör.

iOS -enhet:

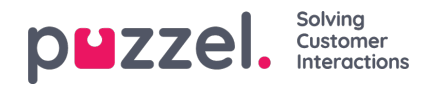

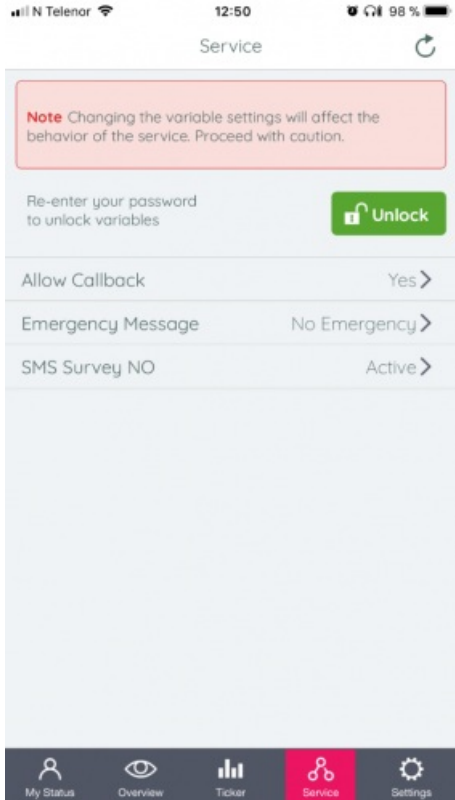

#### Android -enhet:

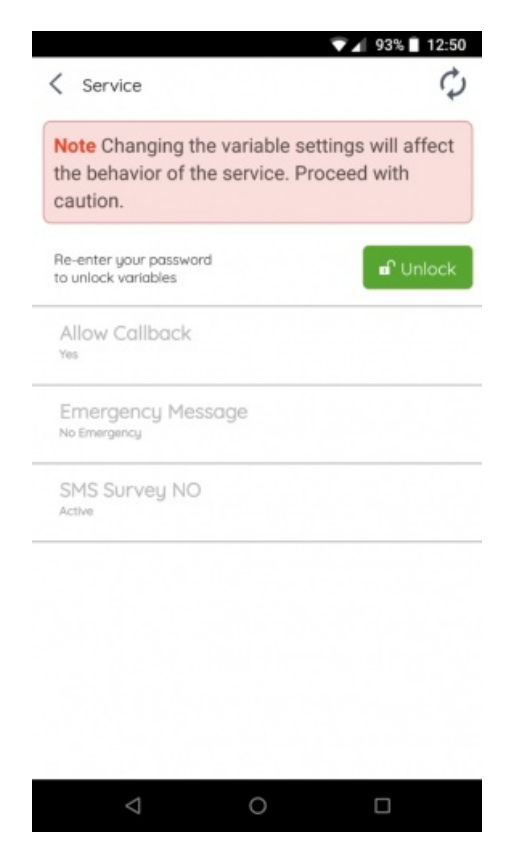

## **inställningar**

På inställningssidan kan du läsa om appen och ta reda på vilken version den har. Du kan också stänga av alternativet för automatisk uppdatering och hitta en länk till vår supportwebbplats. Du kan också logga ut från appen här. Kom ihåg att

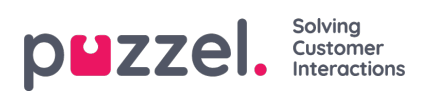

utloggning av appen inte betyder att du också loggar ut köerna, du måste göra detta separat.

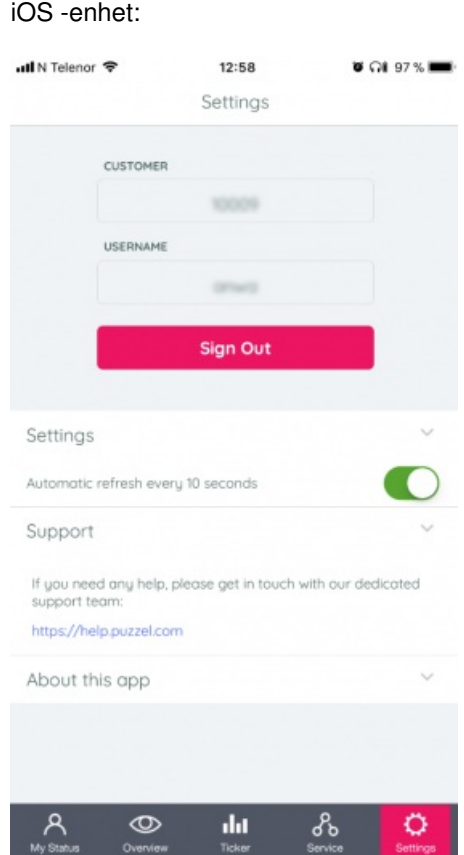

Android -enhet:

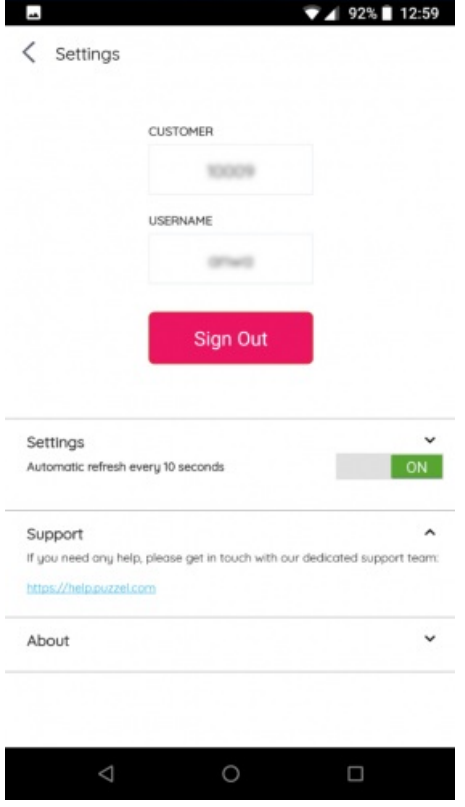